# FAQ คำถามที่พบบ่อย

การหักเงินเดือนผ่านระบบรับ ชำ ระเงิน กู้ ยืมฯ e-PaySLf

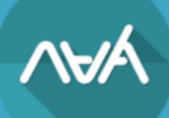

#### **1. หน่วยงาน (นายจ้าง) จะเริ่มมีหน้าที่หักเงินเดือนตั้งแต่เมื่อใด**

**ตอบ** หน่วยงาน (นายจ้าง) จะเริ่มมีหน้าที่หักและนำส่งเงินกู้ยืมคืนกองทุน ตั้งแต่ได้รับการแจ้งอย่างเป็น ทางการจากทางกองทุน โดยกองทุนแจ้งเป็นหนังสือให้ผู้จ่ายเงินได้พึงประเมิน (หน่วยงาน)

#### **2. เมื่อได้รับหนังสือแจ้งหักเงินเดือนจากทางกองทุน หน่วยงาน (นายจ้าง) ต้องดำเนินการอย่างไร**

**ตอบ** หน่วยงาน (นายจ้าง) ดำเนินการดังต่อไปนี้

1. ลงทะเบียนเข้าร่วมการสัมมนา "นายจ้างมีหน้าที่ต้องทำอย่างไรตาม พ.ร.บ. กยศ. พ.ศ. 2560[" คลิก](https://docs.google.com/forms/d/e/1FAIpQLSfZSGlEaTZMfvIjxD9hM37DQlsCv_yZ-DgN06CcefO6xbVFQw/viewform)

2. สมัครเข้าใช้งานระบบรับชำระเงินกู้ยืมคืนกองทุนฯ

1) กรณีกรณีหน่วยงาน (นายจ้าง) เป็นสมาชิกยื่นภาษีอิเล็กทรอนิกส์ของกรมสรรพากรแล้[ว คลิก](https://efiling.rd.go.th/rd-efiling-web/authen/SLF)

2) กรณีหน่วยงาน (นายจ้าง) ยังไม่ได้เป็นสมาชิกยื่นภาษีอิเล็กทรอนิกส์ของกรมสรรพากร ให้ดำเนินการขอสมัครใช้บริการยื่นภาษีอิเล็กทรอนิกส์ (ภ.อ.01) ของกรมสรรพากร (e-Filing) [คลิก](https://efiling.rd.go.th/rd-efiling-web/register) 3. ดำเนินการหักและนำส่งเงิน

1) เข้าสู่ระบบ <u>คลิก</u>

2) เลือกเมนู "ยืนยันตรวจสอบข้อมูล" และกดปุ่ม "ดูรายละเอียด"เพื่อตรวจสอบรายชื่อ

3) กรอกรายละเอียดวันที่หักเงินเดือนสำหรับรายที่สามารถหักเงินได้ หรือ เลือก "ไม่หักนำส่งเงิน" พร้อมเลือกสาเหตุตามความเป็นจริง

4) "บันทึกข้อมูล" และตรวจสอบให้ถูกต้องเรียบร้อยจากนั้น กด "ยืนยันการตรวจสอบข้อมูล"

5) เมื่อถึงวันที่ระบุว่าไว้ ตามข้อ 3) ให้กลับเข้ามาที่ระบบอีกครั้งเพื่อพิมพ์ชุดชำระเงิน (Pay-in Slip) ที่เมนู "ยืนยันตรวจสอบข้อมูล"

6) ชุดชำระเงิน (Pay-in Slip) ไปนำส่งตามช่องทางที่เปิดให้บริการ รายละเอียด <u>คลิก</u>

7) หลังจากนำส่งเงินประมาณ 10 วันทำการท่านสามารถเข้ามาพิมพ์ใบรับเงินผ่านระบบได้

#### **3. หน่วยงาน (นายจ้าง) จะต้องใช้รหัสผ่านใดบ้างในการเข้าใช้งานระบบ e-PaySLF**

**ตอบ** การเข้าใช้งานระบบรับชำระเงินกู้ยืมฯ e-PaySLF แบ่งออกเป็น 2 กรณี ดังนี้

1) หน่วยงาน (นายจ้าง) ใหม่ที่เข้าใช้งานครั้งแรกจะต้องทำการยืนยันการเข้าใช้งานผ่านระบบ e-Filing ของกรมสรรพากร และการเข้าใช้งานในครั้งถัดไป สามารถเข้าใช้งานด้วยรหัสของระบบ e-PaySLF เท่านั้น

2) หน่วยงาน (นายจ้าง) เดิม ที่มีข้อมูลการใช้งานของระบบ e-PaySLF เรียบร้อยแล้ว สามารถ เข้าใช้งานด้วยรหัสของระบบ e-PaySLF ดังนี้

• เลขประจำตัวผู้เสียภาษีของหน่วยงาน

- Username ที่ระบุไว้เมื่อครั้งที่สร้างข้อมูลผู้ใช้งาน
- PIN Code รหัสผ่านที่เข้าใช้งานในปัจจุบัน

**4. หน่วยงาน (นายจ้าง) สามารถเข้าใช้งานระบบรับชำระเงินกู้ยืมฯ e-PaySLF ได้อย่างไร ตอบ** สามารถเข้าใช้งานระบบ e-PaySLF ผ่านลิงก์การใช้งานนี้

**คลิก** <https://epayslf.studentloan.or.th/>

## **5. หน่วยงาน (นายจ้าง) สามารถตรวจสอบข้อมูลรายชื่อของผู้กู้ยืมเงินและจำนวนเงินเพื่อ หักเงินเดือนพนักงานหรือลูกจ้างได้ตั้งแต่เมื่อใด**

**ตอบ** หน่วยงาน (นายจ้าง) สามารถตรวจสอบรายชื่อและจำนวนเงินของผู้กู้ยืมเงินที่ต้องหักและนำส่ง เงินกู้ยืมคืนกองทุนผ่านระบบ e-PaySLF ได้ตั้งแต่วันที่ 5 ของทุกเดือน

## **6. เมื่อหน่วยงาน (นายจ้าง) ตรวจสอบรายชื่อพนักงานหรือลูกจ้างในระบบ e-PaySLF แล้วพบว่า รายชื่อที่แจ้งไปมีพนักงานหรือลาออก หรือโอนย้าย พักการจ้างด้วยสาเหตุอื่นๆ หรือปิดบัญชีชำระหนี้ ทำให้ไม่สามารถหักเงินเดือนได้ จะต้องดำเนินการอย่างไร**

**ตอบ** ให้หน่วยงาน (นายจ้าง) ไม่ต้องหักเงินเดือนของผู้กู้ยืมเงินรายนั้น แต่หน่วยงาน (นายจ้าง) ต้องแจ้งสาเหตุให้กองทุนทราบผ่านระบบ e-PaySLF

กรณีผู้กู้ยืมพ้นสภาพ/ลาออกแล้ว หรือย้ายหน่วยงาน นายจ้างสามารถกดเลือกไม่ได้นำส่งเงิน พร้อมใส่สาเหตุ ข้อ 01 ผู้กู้ยืมพ้นสภาพการเป็นบุคลากรของหน่วยงาน เมื่อทำรายการเรียบร้อยแล้ว ให้กดบันทึกการแก้ไข กดยืนยันรายการหักเงินเดือน และกดตกลง

## **7. หน่วยงาน (นายจ้าง) ตรวจสอบแล้วพบว่ามีรายชื่อผู้กู้ยืมเงินที่กองทุนแจ้งผ่านระบบ e-PaySLF เป็นจำนวนมาก และไม่สะดวกทำรายการผ่านหน้าระบบ e-PaySLF จะสามารถทำรายการ หักเงินเดือนได้อย่างไร**

**ตอบ** เพื่อความสะดวกในการทำรายการหักเงินเดือน หน่วยงาน (นายจ้าง) สามารถ Download File ในรูปแบบของ Excel File หรือ CSV File เพื่อทำรายการหักเงินเดือนได้

#### **8. หน่วยงาน (นายจ้าง) ต้องดำเนินการหักเงินเดือนตามลำดับอย่างไร**

**ตอบ** ลำดับการหักเงิน

- 1. หักภาษี ณ ที่จ่าย
- 2. กองทุนบำเหน็จบำนาญข้าราชการ

- กองทุนสำรองเลี้ยงชีพ

- ประกันสังคม/กฎหมายคุ้มครองแรงงาน
- 3. เงินกู้ยืมกองทุน

**9. กรณีที่หน่วยงานลืมชุดรหัสผ่าน e-Filing หรือ ชุดรหัสผ่าน e-PaySLF ต้องดำเนินการอย่างไร ตอบ** กรณีที่ลืมรหัสผ่านให้ดำเนินการ ดังนี้

1. ชุดรหัสผ่าน e-Filing ให้ติดต่อกรมสรรพากรผ่านช่องทาง RD Intelligence Center 1161

2. ชุดรหัสผ่าน e-PaySLF ให้ติดต่อเจ้าหน้าที่ของกองทุน เพื่อขอให้ตรวจสอบ Username หรือ Reset PIN Code เพื่อใช้ในการเข้าใช้งาน ผ่านช่องทางการติดต่อขององค์กรนายจ้าง เบอร์โทรศัพท์ 02-080-5099 หรือไลน์บัญชีทางการ กยศ.องค์กรนายจ้าง

## **10. กรณีที่หน่วยงาน (นายจ้าง) พบว่ามีรายชื่อของผู้กู้ยืมเงินเพิ่มเติมที่ต้องเข้าสู่ระบบ การหักเงินเดือนต้องดำเนินการอย่างไร**

**ตอบ** หน่วยงาน (นายจ้าง) สามารถแจ้งรายชื่อพนักงานหรือลูกจ้างที่ต้องเข้าสู่ระบบการหักเงินเดือน ให้กองทุนตรวจสอบและดำเนินการแจ้งหักเงินเดือนผู้กู้ยืมเงินผ่านองค์กรนายจ้าง โดยแจ้งผ่านช่องทางการ ติดต่อขององค์กรนายจ้าง เบอร์โทรศัพท์ 02-080-5099 ไลน์บัญชีทางการ กยศ.องค์กรนายจ้างหรือ อีเมล [slf-debt@studentloan.or.th](mailto:slf-debt@studentloan.or.th)

## **11. หน่วยงาน (นายจ้าง) สามารถปรับเพิ่ม/ลด จำนวนเงินที่ต้องหักและนำส่งเงินกู้ยืมคืนในระบบ e-PaySLF ได้หรือไม่**

**ตอบ** กรณีปรับเพิ่มจำนวนเงิน หน่วยงาน (นายจ้าง) สามารถปรับเพิ่มจำนวนเงินได้ แต่กรณีปรับ ลดจำนวนเงิน หน่วยงาน (นายจ้าง) ไม่สามารถปรับลดจำนวนเงินได้ เว้นแต่กรณีที่ผู้กู้ยืมเงินมีเงินเดือน ไม่เพียงพอให้หักเงินเดือนภายหลังได้หักตามลำดับของกฎหมายแล้ว และจะต้องใส่สาเหตุ ของการเปลี่ยนแปลงจำนวนเงินในระบบ e-PaySLF

## **12. การหักเงินเดือนผ่านระบบ e-PaySLF ในแต่ละรอบเดือน หน่วยงาน (นายจ้าง) ต้องยืนยัน รายการหักเงินเดือนเมื่อใด**

**ตอบ** หน่วยงาน (นายจ้าง) สามารถตรวจสอบและทำรายการหักเงินเดือนเริ่มตั้งแต่วันที่ 5 ของเดือน และยืนยันรายการหักเงินเดือนให้เสร็จสิ้นภายในรอบเดือนนั้น

**13. หน่วยงาน (นายจ้าง) สามารถพิมพ์ชุดชำระเงิน (Pay-in Slip) และชำระเงินได้ตั้งแต่วันใด**

**ตอบ** หน่วยงาน (นายจ้าง) สามารถพิมพ์ชุดชำระเงิน (Pay-in Slip) ได้ตั้งแต่วันที่หักเงินเดือนตามที่ได้ ระบุและยืนยันรายการหักเงินเดือนในระบบ e-PaySLF และสามารถนำไปชำระเงินได้ตั้งแต่วันที่ได้ พิมพ์ชุดชำระเงิน (Pay-in Slip) จนถึงวันครบกำหนดชำระในแต่ละรอบเดือน

#### **14. หน่วยงาน (นายจ้าง) จะทราบวันครบกำหนดชำระในแต่ละรอบเดือนได้อย่างไร**

**ตอบ** หน่วยงาน (นายจ้าง) สามารถตรวจสอบวันครบกำหนดชำระเงินได้จากชุดชำระเงิน (Pay-in Slip)

## **15. หน่วยงาน (นายจ้าง) มีการพิมพ์ชุดชำระเงิน (Pay-in Slip) มากกว่าหนึ่งครั้งจะต้องนำ ชุดชำระเงิน (Pay-in Slip) ใบไหนไปชำระเงิน**

**ตอบ** หน่วยงาน (นายจ้าง) จะต้องนำชุดชำระเงิน (Pay-in Slip) ที่ได้จัดพิมพ์จากระบบ e-PaySLF ใบล่าสุดไปชำระเงินเท่านั้น มิฉะนั้นจะส่งผลต่อการพิมพ์ใบรับเงินและการลดหนี้ให้แก่ผู้กู้ยืมเงิน

#### **16. หน่วยงาน (นายจ้าง) สามารถพิมพ์ใบรับเงิน (หลักฐานการชำระเงิน) ได้ตั้งแต่เมื่อใด**

**ตอบ** หน่วยงาน (นายจ้าง) สามารถพิมพ์ใบรับเงิน (หลักฐานการชำระเงิน) ได้ประมาณ 10 วันทำการ นับตั้งแต่วันที่ชำระเงิน

#### **17. หน่วยงาน (นายจ้าง) ไม่สามารถจัดพิมพ์ชุดชำระเงิน (Pay-in Slip) ได้ จะต้องดำเนินการ อย่างไร**

**ตอบ** ให้ดำเนินการเข้าสู่ระบบ e-PaySLF และจัดพิมพ์ชุดชำระเงิน (Pay-in Slip) ใหม่อีกครั้ง ผ่าน Browser Google Chrome เนื่องจากระบบ e-PaySLF ใช้งานได้ดีที่สุดบน Browser Google Chrome

## **18. หน่วยงาน (นายจ้าง) จะต้องชำระเงินกู้ยืมคืนกองทุนพร้อมกับการนำส่งภาษีของหน่วยงาน หรือไม่**

**ตอบ** หน่วยงาน (นายจ้าง) สามารถชำระเงินได้ตั้งแต่พิมพ์ชุดชำระเงิน (Pay-in Slip) และต้องชำระเงิน ไม่เกินวันที่ครบกำหนดชำระ โดยไม่ต้องชำระพร้อมกับการนำส่งภาษีของหน่วยงานได้

## **19. หากผู้กู้ยืมเงินต้องการตรวจสอบผลการชำระเงินผ่านการหักเงินเดือนสามารถตรวจสอบได้ อย่างไร**

**ตอบ** ผู้กู้ยืมเงินสามารถตรวจสอบผลการชำระเงินได้ประมาณ 10วันทำการ นับตั้งแต่หน่วยงาน (นายจ้าง) ชำระเงินผ่านช่องทาง ดังนี้

1. ผ่านช่องทาง Mobile Application "กยศ. Connect" ได้ทั้งระบบปฎิบัติการ iOS และ Android

2. ผ่านทางเว็บไซต์ [https://wsa.dsl.studentloan.or.th](https://wsa.dsl.studentloan.or.th/)

## **20. กรณีที่หน่วยงาน (นายจ้าง) มีสาขาภายใต้หมายเลขประจำตัวผู้เสียภาษีอากรเดียวกัน และ มีการแยกทำรายการบัญชีการเงิน จะดำเนินการอย่างไร**

**ตอบ** หน่วยงาน (นายจ้าง) สามารถทำการแยกสาขาผ่านระบบ e-PaySLF เพื่อความสะดวกในการ หักและนำส่งเงินกู้ยืมคืนกองทุนเป็นรายสาขาได้

## **21. กรณีที่หน่วยงาน (นายจ้าง) มีการโอนย้ายผู้กู้ยืมเงินไปยังสังกัดหรือส่วนงานอื่นภายใต้ หมายเลขประจำตัวผู้เสียภาษีอากรเดียวกันจะดำเนินการอย่างไร**

**ตอบ** หน่วยงาน (นายจ้าง) สามารถดำเนินการโอนย้ายผู้กู้ยืมเงินไปยังสาขาที่ผู้กู้ยืมเงินสังกัดอยู่ ผ่านระบบ e-PaySLF เพื่อหักและนำส่งเงินกู้ยืมคืนกองทุน

#### **22. หน่วยงาน (นายจ้าง) จะต้องรับผิดชดใช้เงินเพิ่มในกรณีใด**

**ตอบ** ตามพระราชบัญญัติกองทุนเงินให้กู้ยืมเพื่อการศึกษา พ.ศ.2560 ซึ่งแก้ไขเพิ่มเติมฉบับที่ 2 พ.ศ. 2566 มาตรา 51 วรรคสี่ กำหนดว่าถ้าผู้จ่ายเงินได้พึงประเมินตามวรรคหนึ่งไม่ได้หักเงินได้พึงประเมินหักและ ไม่ได้นำส่งหรือนำส่งแต่ไม่ครบตามจำนวนที่กองทุนแจ้งให้ทราบ หรือหักและนำส่งเกินระยะเวลา ตามวรรคหนึ่งให้ผู้จ่ายเงินได้พึงประเมินรับผิดชดใช้เงินที่จะต้องนำส่งในส่วนของผู้กู้ยืมเงินตามจำนวน ที่กองทุนแจ้งให้ทราบและต้องจ่ายเงินเพิ่มในอัตราร้อยละสองต่อเดือนของจำนวนเงินที่ผู้จ่ายเงินได้ พึงประเมินยังไม่ได้นำส่งหรือตามจำนวนเงินที่ยังขาดไป แล้วแต่กรณี

#### **23. กรณีที่พนักงานหรือลูกจ้างไม่ยินยอมหรือมีข้อโต้แย้งในการหักเงินเดือนต้องทำอย่างไร**

**ตอบ** ให้พนักงานหรือลูกจ้างติดต่อกองทุนโดยตรง ผ่านช่องทางการติดต่อขององค์กรนายจ้าง เบอร์โทรศัพท์ 02-080-5099 หรือไลน์บัญชีทางการ กยศ.องค์กรนายจ้าง หรืออีเมล [slf-debt@studentloan.or.th](mailto:slf-debt@studentloan.or.th) เพื่อให้เจ้าหน้าที่อธิบายรายละเอียดแก่ผู้กู้ยืมเงินในการเข้าสู่ระบบการหักเงินเดือนผ่านองค์กรนายจ้าง

#### **24. กรณีที่ผู้กู้ยืมเงินมียอดค้างชำระจะต้องดำเนินการอย่างไร**

**ตอบ** กรณีที่ผู้กู้ยืมเงินมียอดค้างชำระ ผู้กู้ยืมเงินมีหน้าที่ต้องชำระยอดค้างด้วยตนเอง เนื่องจากกองทุน อาจนำเงินที่ค้างชำระมารวมเพื่อแจ้งให้นายจ้างหักเงินเดือน

#### **25. กองทุนมีวิธีการคำนวณยอดแจ้งหักเงินเดือนอย่างไร**

**ตอบ** กองทุนมีวิธีการคำนวณยอดแจ้งหักเงินเดือน ดังนี้

• สำหรับผู้กู้ยืมเงินที่มีงวดการชำระเป็นรายปีกองทุนจะนำงวดชำระรายปี มาคำนวณใหม่ให้เป็น รายเดือน โดยนำยอดหนี้ที่ต้องชำระในงวดปีถัดไปมาหาร 12 เดือน หรือจำนวนเดือนที่เหลือก่อนถึง วันครบกำหนดชำระในงวดถัดไป เช่น การหักเงินเดือนเพื่อชำระหนี้ในงวดวันที่ 5กรกฎาคม ของทุกปี กองทุนจะแจ้งหักเงินเดือนโดยใช้ยอดหนี้ตามตารางผ่อนชำระรายปีงวด 2567 หารด้วยจำนวนเดือน (12เดือน) ตั้งแต่เดือนกรกฎาคมปีปัจจุบัน จนถึงเดือนมิถุนายนของปีถัดไป และในงวดปีถัดไปจะเริ่มหักเงินเดือน ตั้งแต่เดือนกรกฎาคมของทุกปีจนกว่าจะชำระหนี้เสร็จสิ้น

• สำหรับผู้กู้ยืมเงินที่มีงวดการชำระเป็นรายเดือน ตามที่ได้ตกลงทำสัญญาประนีประนอม ยอมความก่อนฟ้องคดี หรือสัญญาประนีประนอมยอมความในศาล กองทุนจะแจ้งหักเงินเดือน ตามจำนวนที่ได้ตกลงไว้ทุกเดือน จนกว่าจะชำระหนี้เสร็จสิ้น

**26. กรณีผู้กู้ยืมเงินมีความประสงค์ขอปรับเพิ่ม/ลด จำนวนเงินในการหักเงินเดือนสามารถทำได้หรือไม่**

**ตอบ** กองทุนมีนโยบายให้ผู้กู้ยืมเงินขอปรับเพิ่ม/ลด จำนวนเงินหักชำระผ่านนายจ้างได้ โดยสามารถ ยื่นคำขอด้วยตนเองผ่านแอปพลิเคชัน กยศ.Connect

#### **27. กรณีที่ผู้กู้ยืมเงินขอปรับลดจำนวนเงินแจ้งหักเงินเดือน จะต้องชำระส่วนต่างอย่างไร**

**ตอบ** การขอลดจำนวนเงินงวดที่แจ้งหักเงินเดือนไม่ได้เป็นการลดจำนวนเงินงวดที่ต้องชำระเงิน คืนกองทุน ผู้กู้ยืมเงินยังมีหน้าที่ต้องไปชำระเงินในส่วนต่างที่ขาดไปของงวดนั้น ให้ครบตามจำนวน ที่ต้องชำระก่อนวันครบกำหนดชำระหนี้รายปีหรือรายเดือน

## **28. กรณีหน่วยงาน (นายจ้าง) ได้รับการสอบถามจากผู้กู้ยืมเงินเกี่ยวกับการขอรับเงินคืนในส่วน ที่ชำระเกินจากหน่วยงานต้นสังกัดหักเงินเดือน ต้องดำเนินการอย่างไร**

**ตอบ** ผู้กู้ยืมเงินสามารถขอรับเงินคืนในกรณีหน่วยงานต้นสังกัดหักเงินเดือนเกินได้ ตามรายละเอียด ที่ระบุในแบบขอรับเงินคืน ในส่วนที่ชำระเกินจากหน่วยงานต้นสังกัดหักเงินเดือนคลิก <https://www.studentloan.or.th/th/download/1549005641>

## **29. กรณีหน่วยงาน (นายจ้าง) ไม่สามารถเข้าใช้งานหรือพบปัญหาเกี่ยวกับระบบ e-PaySLF ต้องดำเนินการอย่างไร**

**ตอบ** หน่วยงาน (นายจ้าง) สามารถติดต่อสอบถามข้อมูลเพิ่มเติมการใช้งานระบบ e-PaySLF ได้ที่

## <u>กรณีต้องการสอบถามข้อมูลเพิ่มเติม</u>

สอบถามข้อมูลการหักเงินเดือนของผู้กู้ยืมเงินเพื่อชำระเงินกู้ยืมคืนกองทุนผ่านระบบรับชำระเงินกู้ยืมฯ (e-PaySLF)

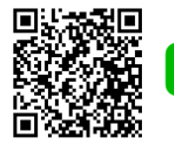

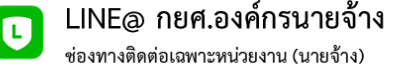

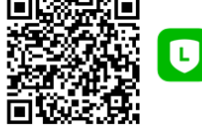

LINE@ กยศ.หักเงินเดือน ช่องทางติดต่อเฉพาะผู้กู้ยืมเงิน

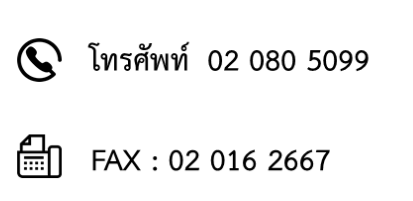

E-Mail: slf-debt@studentloan.or.th ∖®∕∤

กรณีพบปัญหาหรือสอบถามข้อมูลเพิ่มเติมเกี่ยวกับการใช้งานระบบรับชำระเงินกู้ยืมฯ (e-PaySLF)

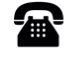

โทรศัพท์ 02-016-2605

侵

E-mail: ePaySLF-admin@studentloan.or.th